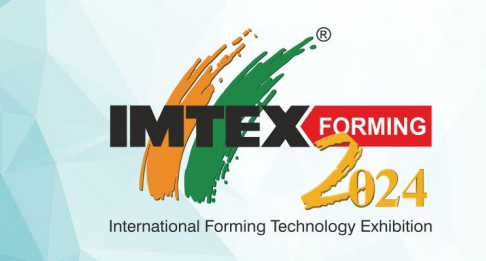

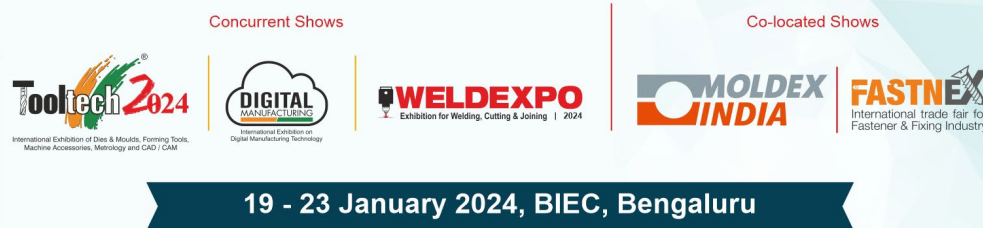

# **Freight Vehicle Registration for ENTRY & EXIT PASS**

#### VEHICLE MOVEMENT DURING SET UP / DISMANTLE

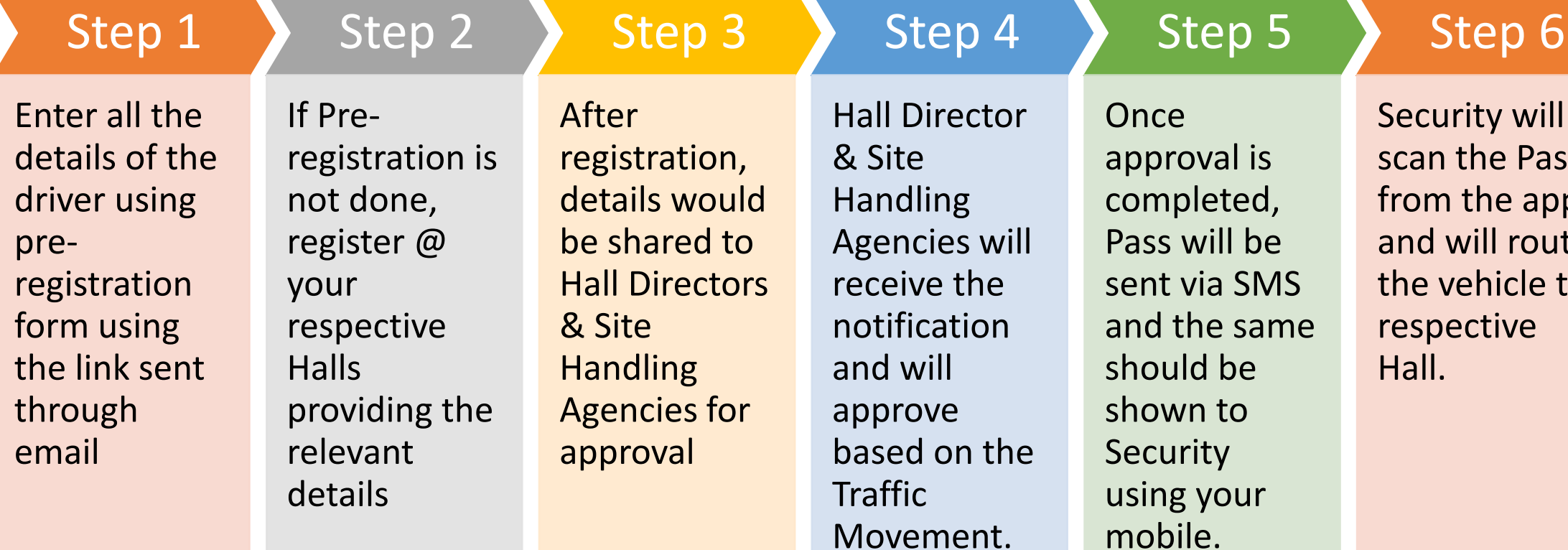

ty will he Pass  $the$  app ill route hicle to ctive

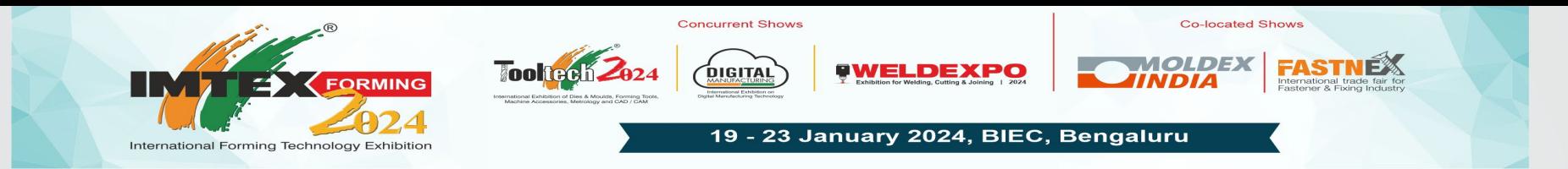

## VEHICLE REGISTRATION APP

Click on the below link or scan QR CODE to register freight vehicle pass

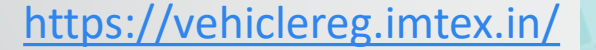

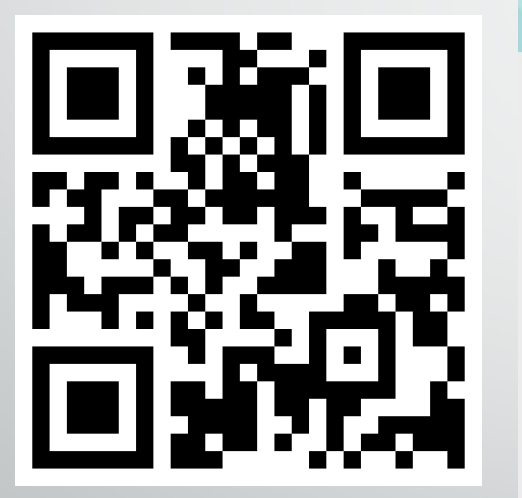

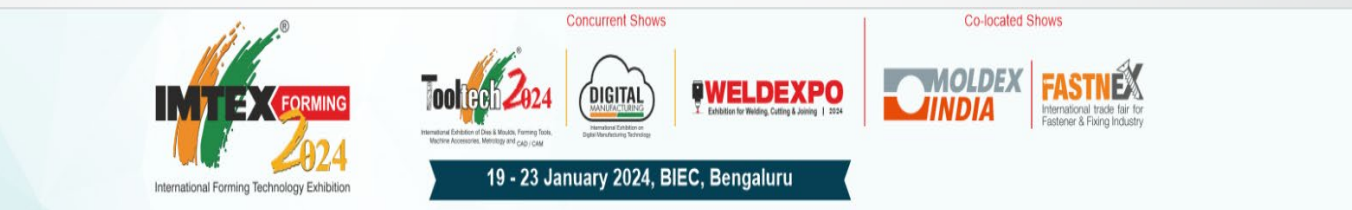

#### Freight Vehicle Registration - Entry

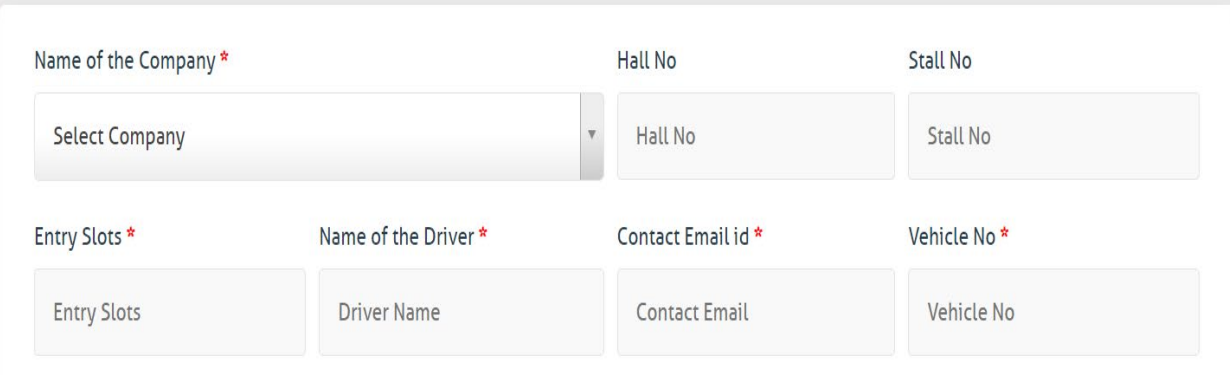

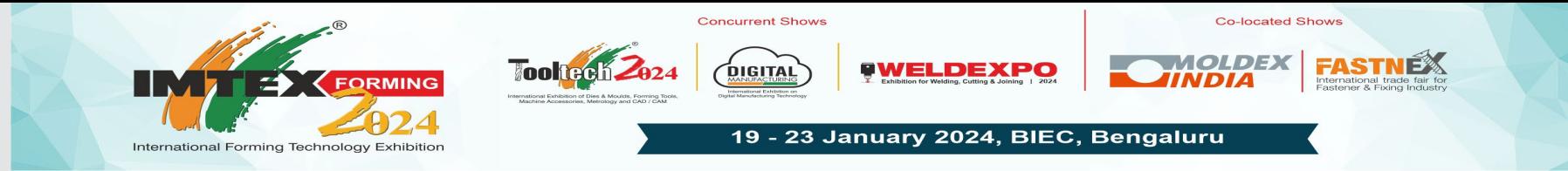

# VEHICLE ENTRANCE APP

STEP 1 : Once the Registration is done using the link provided. Data will be sent to Hall Directors

STEP 2 : If its **Exhibit Entry / Exit,** Site Handling Agency should approve first and then Hall Director will select the Cargo Gate No. and then Approve the same.

If its **Stall Material Entry / Exit** Only Hall Director will approve.

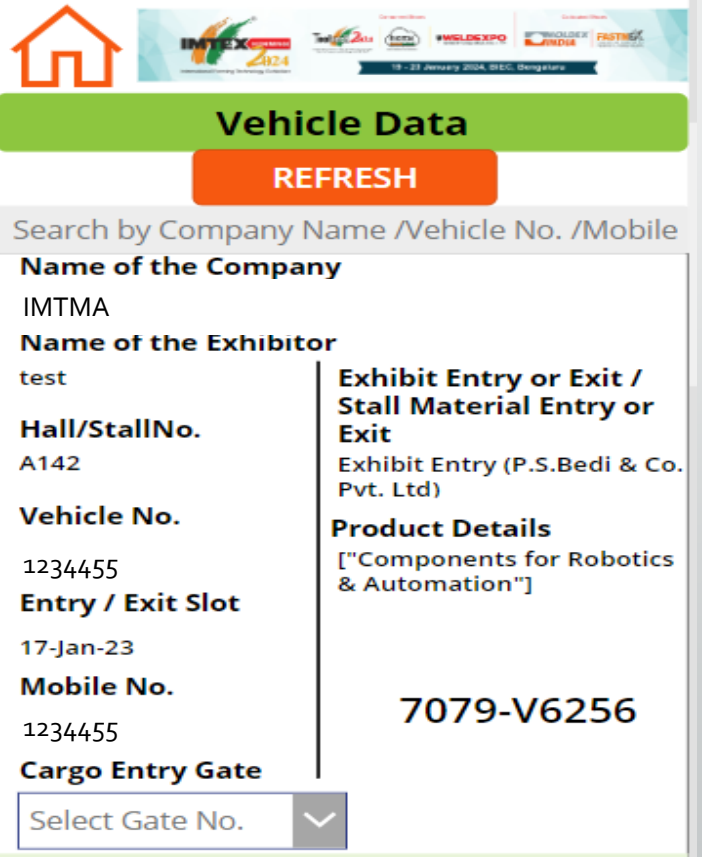

**Site Handling Agency Approval Status** 

**Submitted** 

#### VEHICLE ENTRANCE APP

STEP 3 : Once approved SMS will be sent. In the SMS they also get the information about the **Gate No.**

STEP 4: We have also given the provision for the Hall Directors to resend the SMS if they haven't received the same ( This will be done only when the SMS is not triggered)

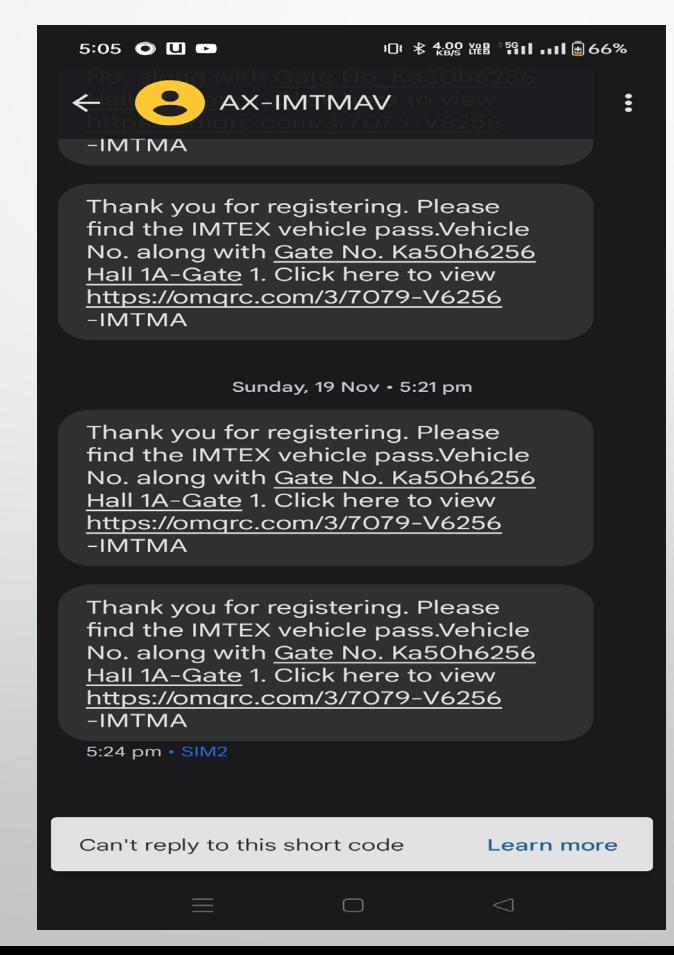

## VEHICLE ENTRANCE APP

STEP 5 : Once approved pass will be sent to SMS with a link

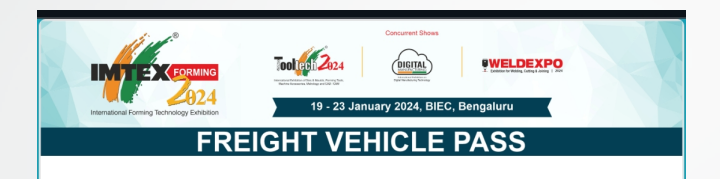

Show this QR code at the Security Entry Point

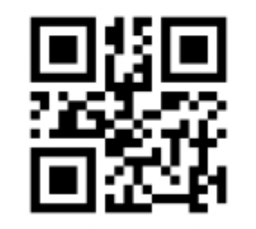

7079-V6256

#### EXIT PASS APP

# [https://vehiclereg.imtex.in/vehicle-exit-reg/](https://apps.powerapps.com/play/3019a1a6-7ce3-4bba-ae31-6384a90876e3?tenantId=e5f9dd53-2436-4269-b041-8c83eeb2c8ad&source=portal&screenColor=RGBA%280%2C176%2C240%2C1%29&skipAppMetadata=true?navbar=false&hideNavBar=true) Click on the below link or scan QR CODE to register freight vehicle Exit pass

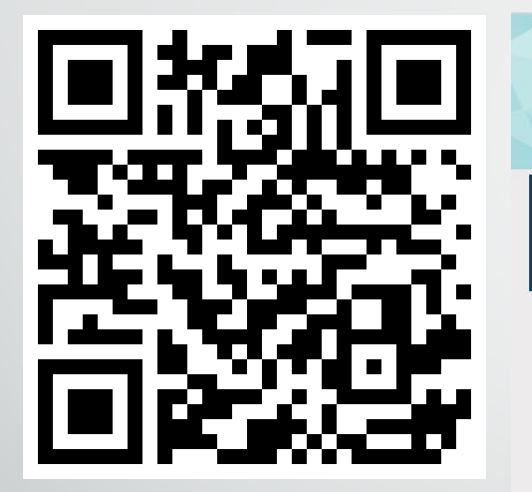

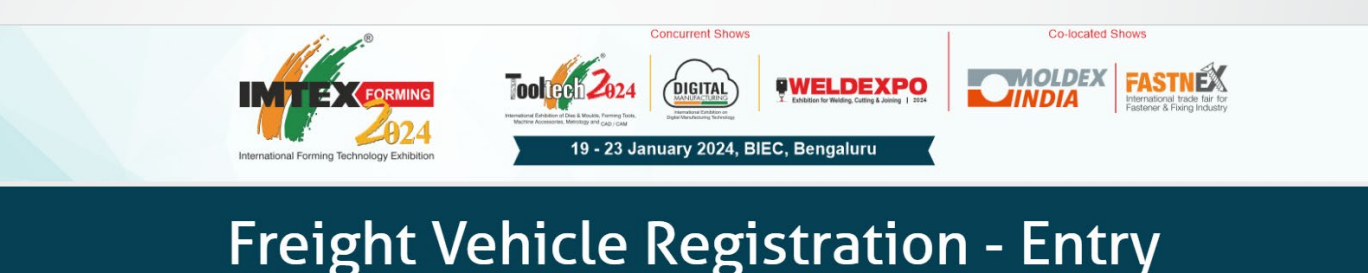

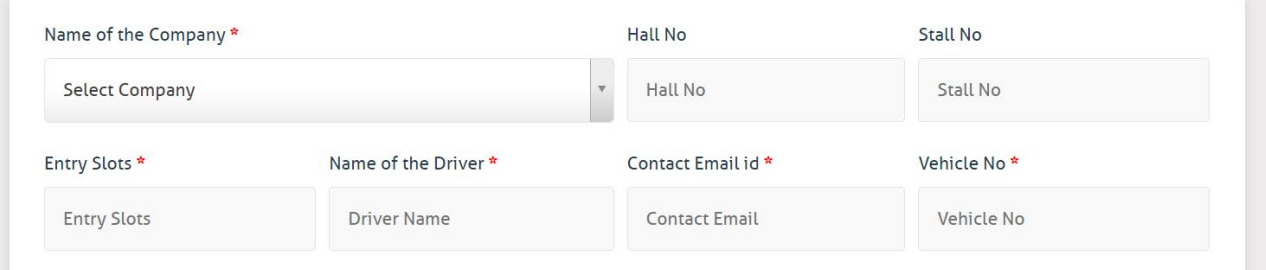

## Procedure will be same as Entry for Exit also